**Example.Doc**

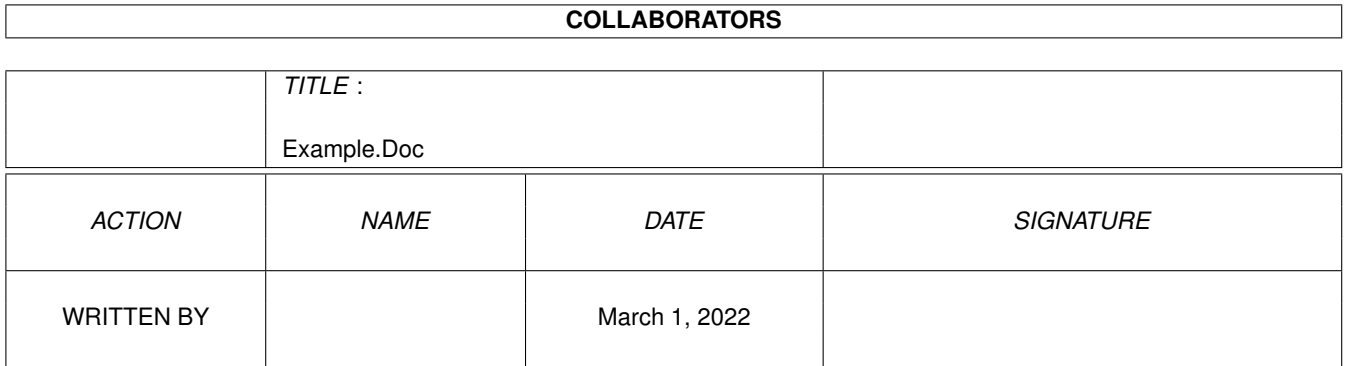

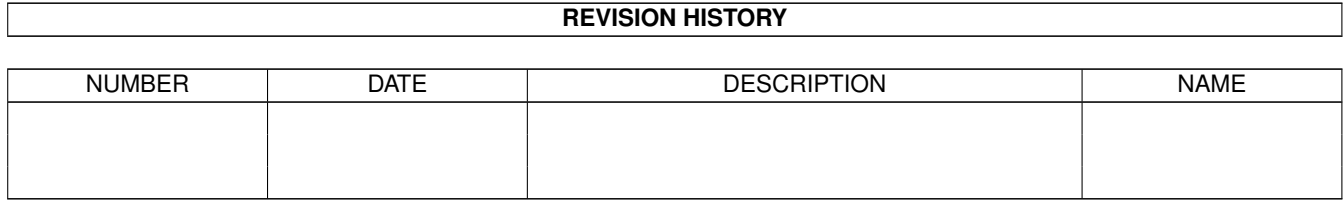

# **Contents**

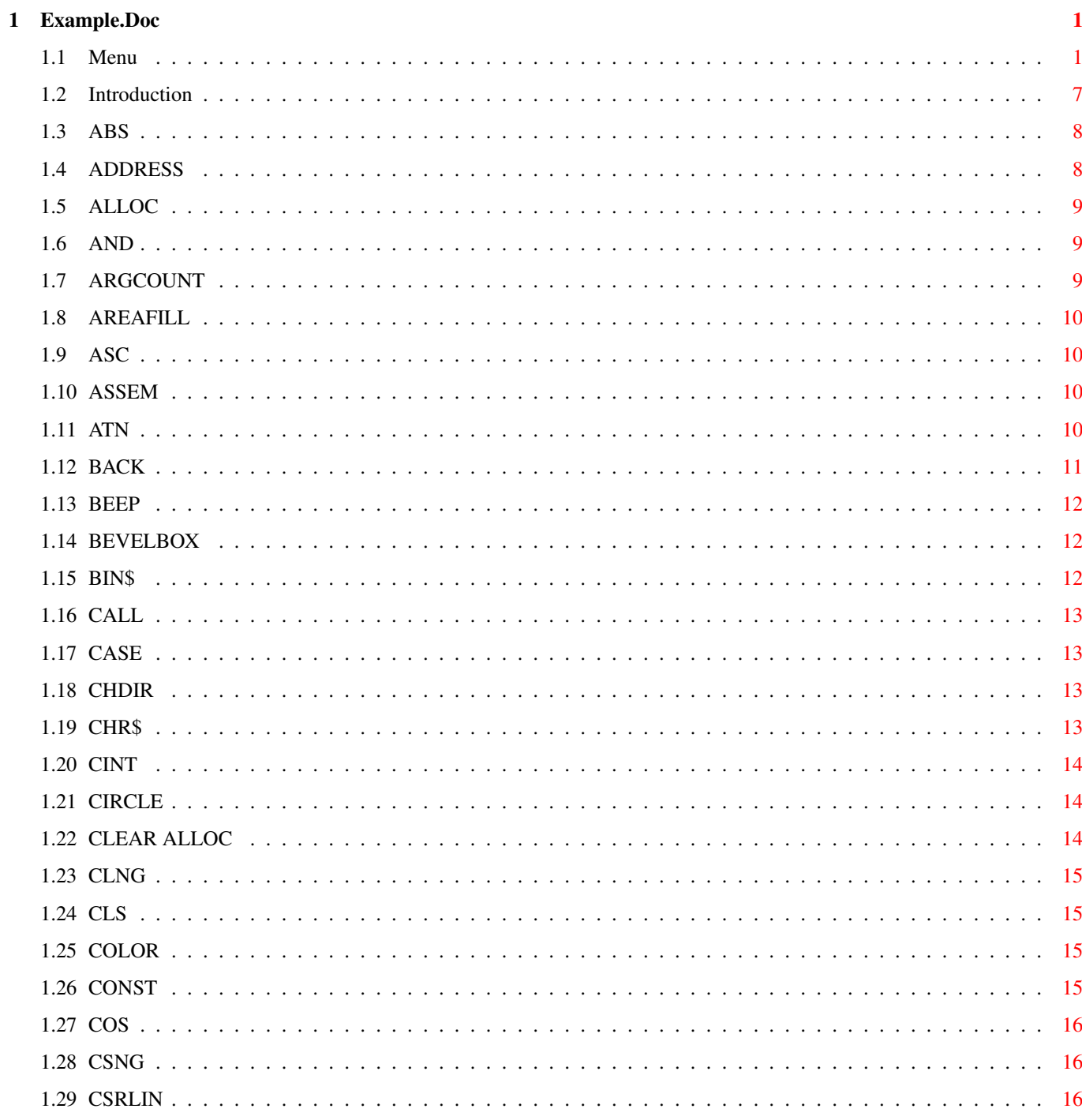

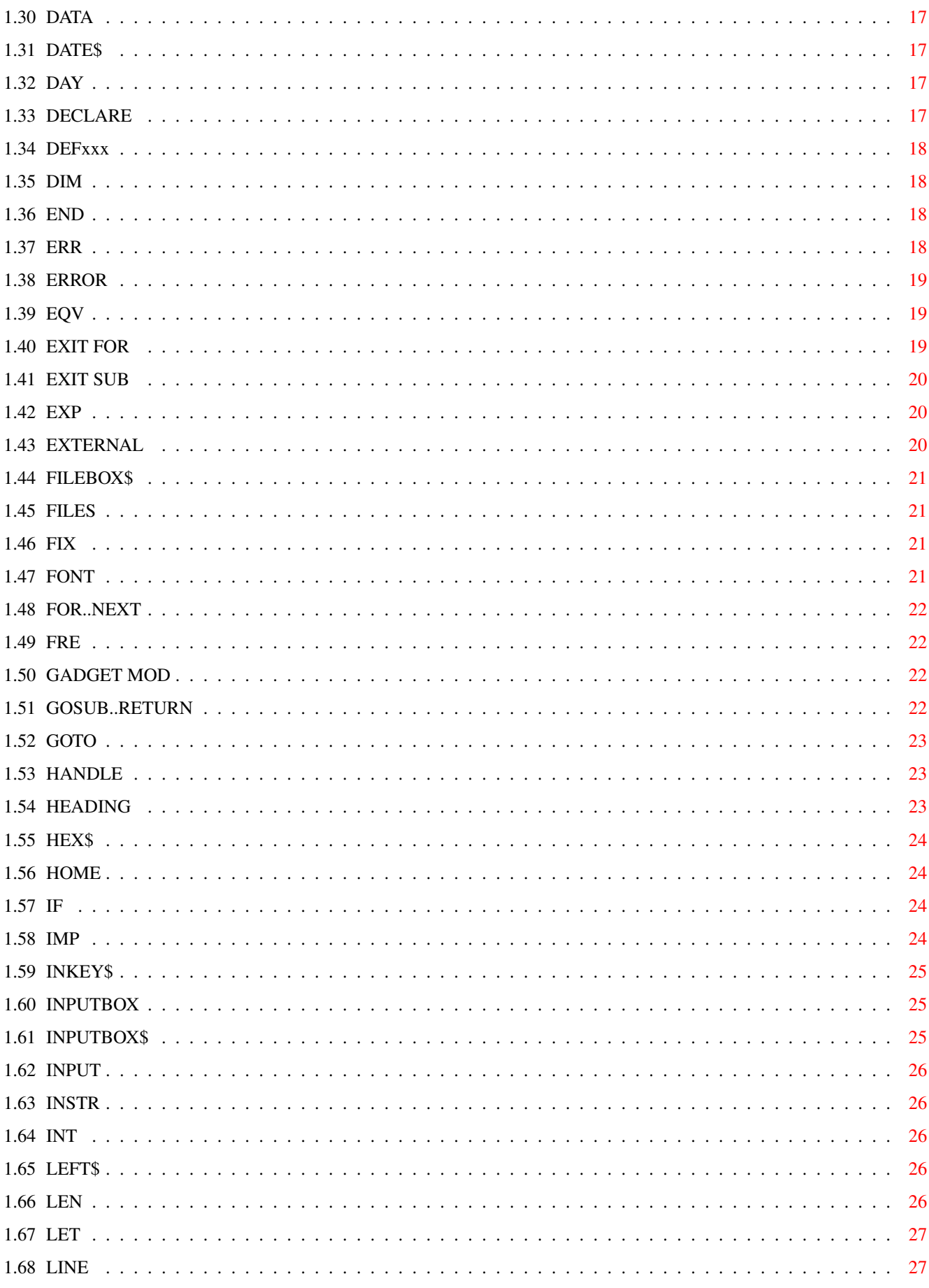

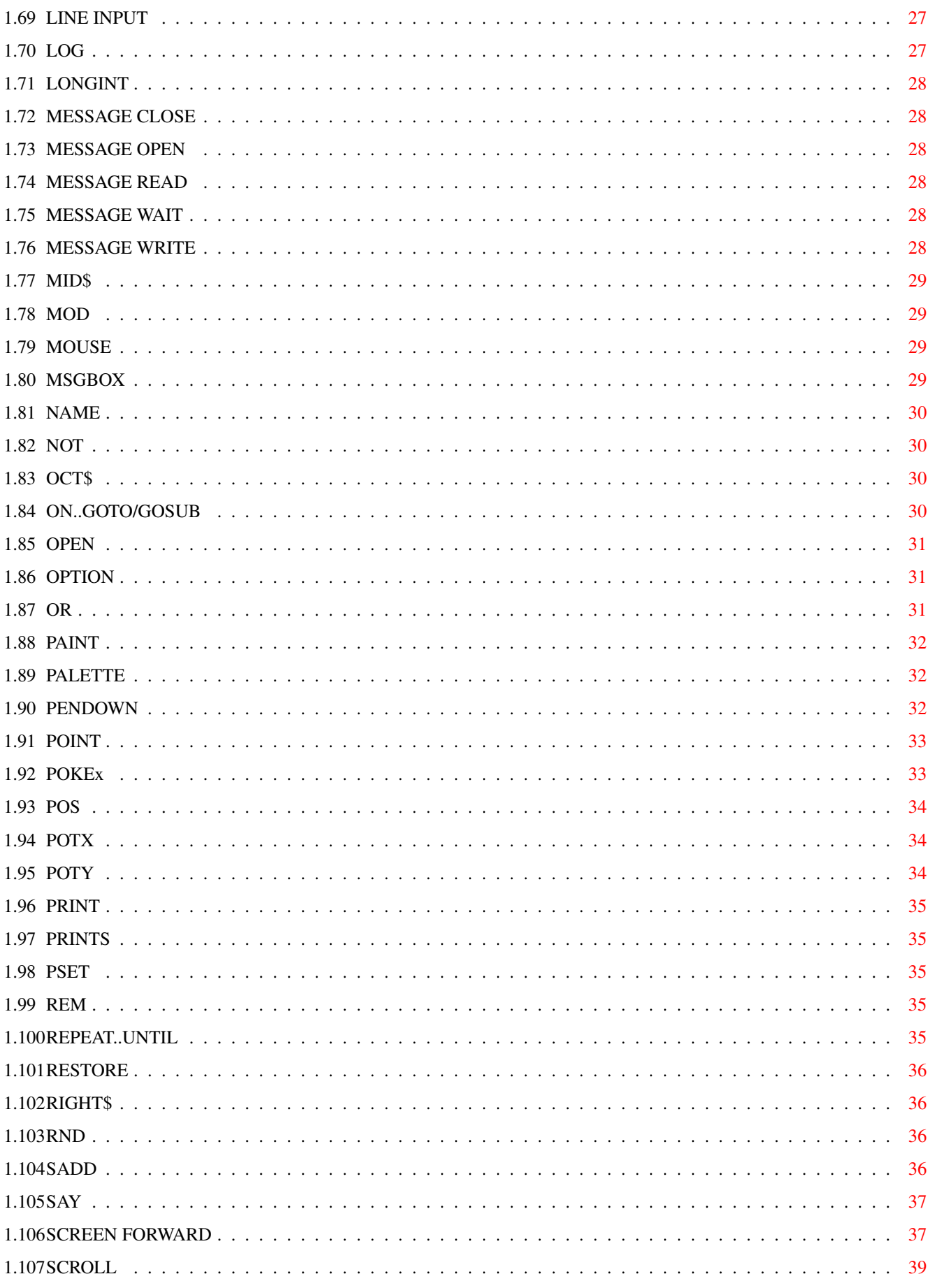

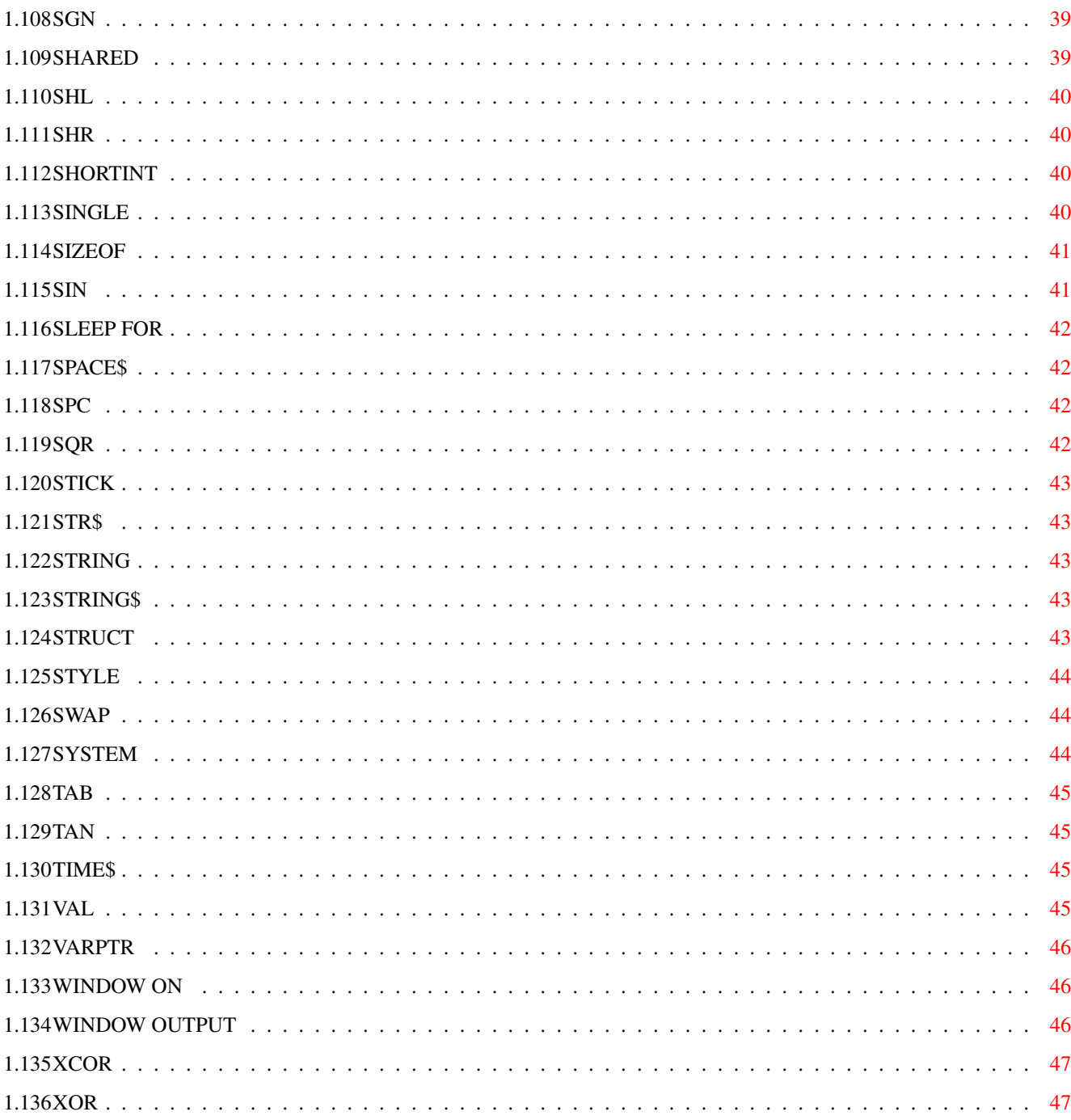

# <span id="page-6-0"></span>**Chapter 1**

# **Example.Doc**

### <span id="page-6-1"></span>**1.1 Menu**

+-------------------+ | ACE v2.3 Examples | +-------------------+

> Introduction FILES MESSAGE WRITE SGN ABS FIX MID\$ SHARED ADDRESS FONT MOD SHL ALLOC FOR..NEXT MOUSE SHR AND

FORWARD MOUSE ON SHORTINT ARG\$ FRE MSGBOX SINGLE ARGCOUNT GADGET NAME SIZEOF AREA GADGET CLOSE NOT SIN AREAFILL GADGET MOD OCT\$ SLEEP ASC GADGET ON ON..GOTO/GOSUB SLEEP FOR ASSEM GADGET WAIT OPEN SOUND ATN GOSUB..RETURN OPTION SPACE\$ BACK GOTO OR

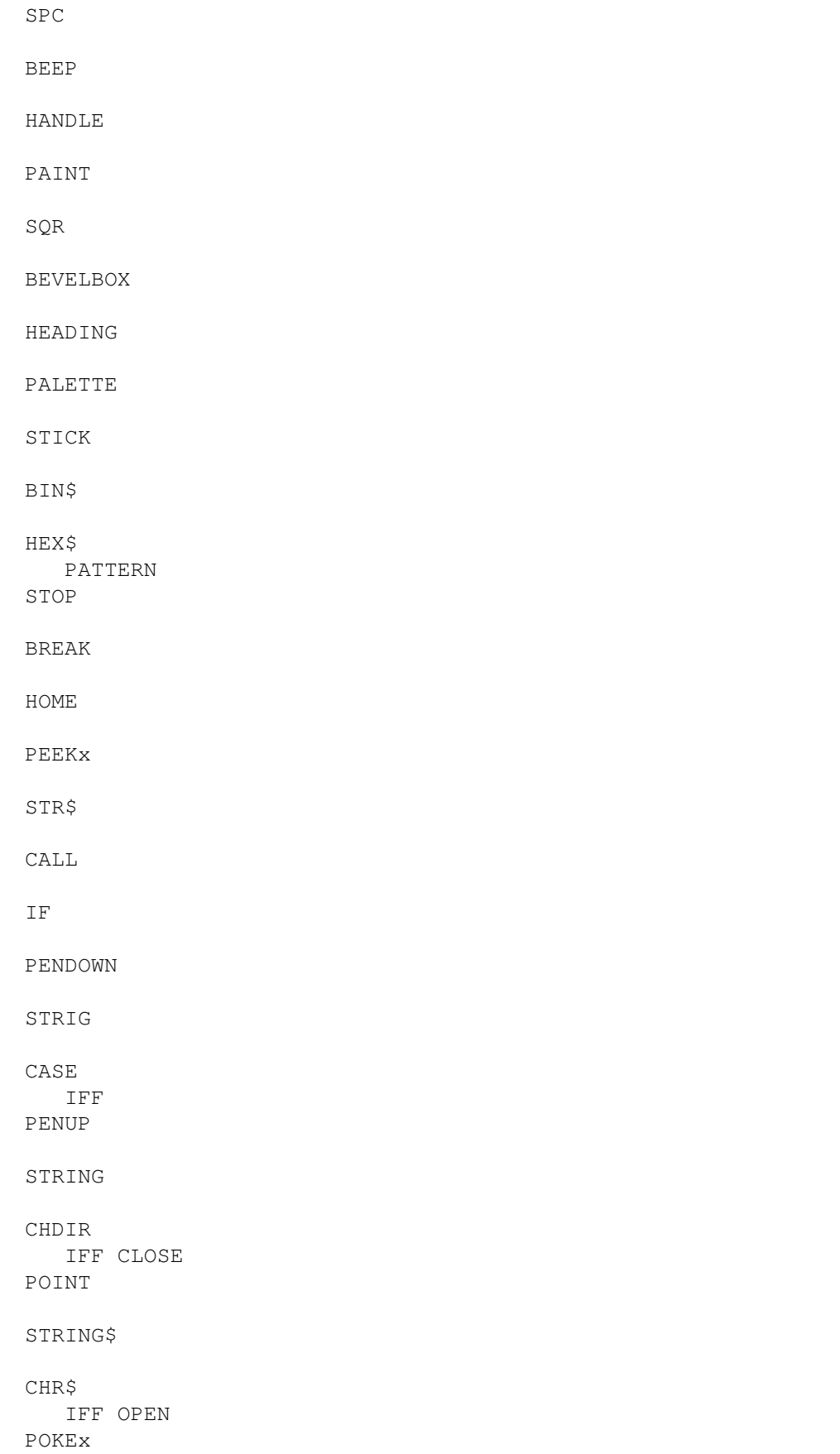

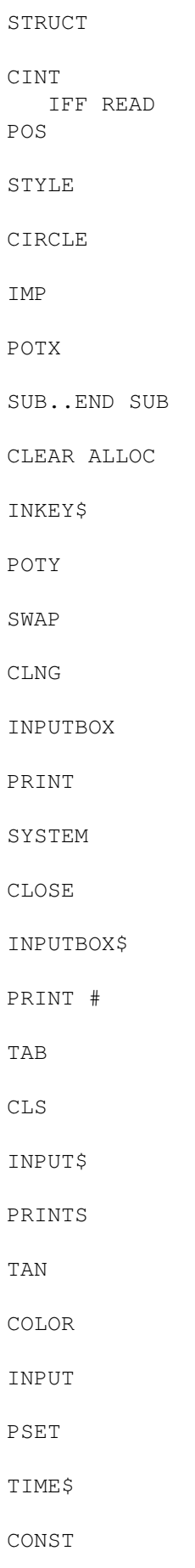

INPUT # PTAB TIMER COS INSTR RANDOMIZE TIMER ON CSNG INT READ TRANSLATE\$ CSRLIN KILL REM TURN CSTR LEFT\$ REPEAT..UNTIL TURNLEFT DATA LEN RESTORE TURNRIGHT DATE\$ LET RIGHT\$ UCASE\$ DAY LIBRARY RND VAL

DECLARE LINE SADD VARPTR DEF FN LINE INPUT SAY WAVE DEFxxx LOCATE SCREEN WHILE..WEND DIM LOF SCREEN BACK WINDOW END LOG SCREEN CLOSE WINDOW CLOSE EOF LONGINT SCREEN FORWARD WINDOW ON ERR MENU SCROLL WINDOW OUTPUT ERROR

MENU CLEAR

SERIAL WRITE EQV MENU ON SERIAL CLOSE XCOR EXIT FOR MENU WAIT SERIAL OPEN YCOR EXIT SUB MESSAGE CLOSE SERIAL READ XOR EXP MESSAGE OPEN SERIAL WRITE EXTERNAL MESSAGE READ SETHEADING FILEBOX\$ MESSAGE WAIT SETXY

#### <span id="page-12-0"></span>**1.2 Introduction**

Sometimes it is helpful to see an actual example of a command or function in use, as opposed to simply reading about it in a manual or wading through large amounts of code.

This AmigaGuide document was created with the intention of providing a supplement to the existing ACE documentation.

Peter Zielinski suggested that something like this might be a good idea. I too had been toying with doing this kind of thing for some time. I approached John Stiwinter about it (who has converted all other ACE docs to AmigaGuide format) and he eagerly took the project on.

The creation and content of this guide was a joint effort by

John and I, with John doing much of the early work.

Most programs and code fragments in this guide are short, with only a few exceptions.

You may notice that some code is reused for a number of commands and also that the guide will sometimes link to a particular example program in the ACE distribution.

This first version of the example guide is just that: a first approximation to the intended product. Please report any bugs you find and give us constructive criticism as to how this guide can be improved.

David Benn

----------------------------------------------------------

The examples contained in this document have been designed and written with the novice in mind, although some of the code snippets do touch on more advanced topics we hope that we have maintained an air of clarity in all of the examples.

Every effort has been made to ensure that all examples are bug free and work on a variety of platforms. All of the code snippets found in this document are considered to be in the public domain, so feel free to use anything you wish in your own programs.

Good luck and happy ACEing.

John Stiwinter

#### <span id="page-13-0"></span>**1.3 ABS**

```
a = 20b = -500PRINT ABS(A);
PRINT ABS(B);
END
```
The following is displayed on the screen:

20 500

#### <span id="page-13-1"></span>**1.4 ADDRESS**

ADDRESS myAddress, yourAddress

Declares two variables of type address. This is the same as declaring long integer variables but more descriptive when the data to be stored is memory location values.

### <span id="page-14-0"></span>**1.5 ALLOC**

```
MemLoc& = ALLOC(5000, 5)PRINT MemLoc&
END
```
MemLoc& holds the starting address of 5000 bytes of cleared public memory.

#### <span id="page-14-1"></span>**1.6 AND**

```
a = 98b = 243c = a AND bPRINT c
END
The number 98 is given as a result.
ie..
        98 = 01100010
       243 = 11110011
98 AND 243 = FTTFFFTF
           = 01100010
           = 98
Here's another example:
        Truth = 1 < 2 AND 3 > 0The variable "Truth" now holds the value -1 (ie. TRUE).
```
### <span id="page-14-2"></span>**1.7 ARGCOUNT**

```
FOR N=0 to ARGCOUNT
  PRINT ARG$(N)
NEXT
```
This code will display the command line arguments for the current program. Since ARG\$(0) is the name of the program, this will be displayed first. If there are no command line arguments, only the program name will be displayed.

### <span id="page-15-0"></span>**1.8 AREAFILL**

'Start at a location of 50 pixels across and 50 pixels down. 'move across 250 pixels from our last position. 'move down 100 pixels. 'now move back 250 pixels (to the left side of the screen). 'and finally, move up 100 pixels to complete the shape. 'fill the area with the current output color. AREA (50,50) AREA STEP (250,0) AREA STEP (0,100) AREA STEP  $(-250, 0)$ AREA STEP (0,-100) AREAFILL END This will draw a filled square.

### <span id="page-15-1"></span>**1.9 ASC**

```
letter$="Hello"
a = ASC("A")
PRINT a, ASC(letter$)
END
```
65 72

will be printed to the screen.

#### <span id="page-15-2"></span>**1.10 ASSEM**

```
ASSEM
  addq #4,sp
END ASSEM
```
This has the effect of directly inserting the assembly code "addq #4,sp" into the assembly target file produced by ACE.

### <span id="page-15-3"></span>**1.11 ATN**

```
INPUT "ENTER a number: ",a
b = \text{ATN}(a)PRINT "The Arc tangent of"a"is"b
END
The output will look like this:
```

```
Enter a number: 24
The Arc tangent of 24 is 1.5291538
```
### <span id="page-16-0"></span>**1.12 BACK**

```
{*
** The following program demonstrates typical usage of
** ACE's Turtle Graphics commands.
*}
      SUB shape_a
          COLOR 2
          PENDOWN
          FORWARD 60
          TURNLEFT 30
          FORWARD 60
          TURNLEFT 150
          FORWARD 60
          TURNLEFT 30
          FORWARD 60
          TURNLEFT 150
      END SUB
      SUB shape_b
          COLOR 3
          PENDOWN
          BACK 30
          TURNRIGHT 30
          BACK 30
          TURNRIGHT 150
          BACK 30
          TURNRIGHT 30
          BACK 30
          TURNRIGHT 150
      END SUB
      SCREEN 1,640,200,3,2
      WINDOW 1,,(0,0)-(640,200),32,1
      x=320 : y=100
      FOR t = 1 TO 100
        CIRCLE (320,100),1,3
        LINE (x-int(t*3.2), y-t) - (x+int(t*3.2), y+t), 1, BF
      NEXT t
      PENUP
      SETXY x,y
        FOR t = 0 to 360 STEP 15
          TURN t
          shape_a
        NEXT t
        PENUP
        FOR t = 0 to 360 STEP 5
          TURN t
          shape_b
        NEXT t
```

```
WHILE INKEY$="":WEND
WINDOW CLOSE 1
SCREEN CLOSE 1
END
```
#### <span id="page-17-0"></span>**1.13 BEEP**

```
FOR t = 1 to 3
       BEEP
       SLEEP FOR .5
NEXT t
PRINT "Do I have your attention?"
END
This program will beep 3 times and print a message
on the screen.
```
### <span id="page-17-1"></span>**1.14 BEVELBOX**

```
DEFLNG a-z
WINDOW 1,"ACE Clock v1",(220,75)-(324,111),2
MENU 1,0,1,"Project"
MENU 1,1,1,"About..."
MENU 1,2,1,"Quit","Q"
ON MENU gosub handle_menu : MENU ON
BEVELBOX (5,3)-(90,19),2
finished = 0
WHILE not finished
 LOCATE 2,3:PRINT TIME$;
 SLEEP FOR .1
WEND
WINDOW CLOSE 1
STOP
handle_menu:
 x = MENU(0): y = MENU(1)IF x = 1 AND y = 1 THEN result = MsgBox("by David Benn", "Continue")
  IF x = 1 AND y = 2 THEN finished = -1
RETURN
END
This program creates a digital clock which can be moved around
with the mouse and exited with Amiga-Q or via the Project menu.
```
The main display area is a recessed bevel-box.

#### <span id="page-17-2"></span>**1.15 BIN\$**

INPUT "Enter a number: "a PRINT a"equals "BIN\$(a)" binary." END

This will produce the following: Enter a number: 65 65 equals 1000001 binary.

## <span id="page-18-0"></span>**1.16 CALL**

```
SUB doub(n)
 PRINT n*2
END SUB
CALL doub(3)
END
This code displays:
 6
```
### <span id="page-18-1"></span>**1.17 CASE**

```
CONST default = -1x=3CASE
 x=1 : PRINT "one"
 x=2 : PRINT "two"
 default : PRINT "default"
END CASE
END
Since x is equal to neither 1 nor 2 here, and the final
statement evaluates to true, "default" is printed.
```
### <span id="page-18-2"></span>**1.18 CHDIR**

CHDIR "RAM:" FILES END This will display all the files in the RAM disk.

### <span id="page-18-3"></span>**1.19 CHR\$**

INPUT "Enter a number between 64 and 123: ",a  $b\$  = CHR\ $(a)$ PRINT "The character of ASCII value"a"is "b\$ END

The output will look like this: Enter a number between 64 and 123: 65 The character of ASCII value 65 is A

### <span id="page-19-0"></span>**1.20 CINT**

```
a = 28.75b = 101.50c = -23.875PRINT CINT (a)
PRINT CINT (b)
PRINT CINT (c)
END
This program will print:
29
102
-24
```
### <span id="page-19-1"></span>**1.21 CIRCLE**

CIRCLE (320,100),75 END

This program will draw a circle at the center of the screen (assuming a high-resolution screen) with a radius of 75 pixels.

### <span id="page-19-2"></span>**1.22 CLEAR ALLOC**

```
PRINT "Free:";FRE(-1)
REPEAT
  addr\& = ALLOC(100000);IF addr& \langle > 0 THEN PRINT " ** OK **"; ELSE PRINT " ** NOT OK **";
  PRINT TAB(15); "Free:"; FRE(-1);
  PRINT TAB(30); "Lqst CHIP: "; FRE(2);
  PRINT TAB(50); "Lgst FAST:"; FRE(3)
UNTIL addr& = 0
PRINT "Deallocating memory..."
CLEAR ALLOC
PRINT "Free:";FRE(-1)
END
```
This program allocates memory in 100,000 byte chunks until memory is either exhausted or too fragmented for ALLOC to return a valid address (non-zero value). CLEAR ALLOC is then invoked to free all

memory allocated via ALLOC.

The FRE(n) function is used to indicate how much memory is free at each stage of the program run.

### <span id="page-20-0"></span>**1.23 CLNG**

```
a = 13.75b = 12.50PRINT CLNG(a*b)
END
```
The program responds with 172 as opposed to 171.875

### <span id="page-20-1"></span>**1.24 CLS**

```
FOR t = 1 to 10
       PRINT "Hello!"
NEXT t
CLS
```
END

CLS simply clears the screen after 10 "hello world" strings are displayed.

### <span id="page-20-2"></span>**1.25 COLOR**

```
PRINT "Hello World!"
COLOR 3,0
PRINT "I've changed my color!"
COLOR 1,0
PRINT "Good-bye..."
END
```
Changes foreground color which affects PRINT output in this case.

### <span id="page-20-3"></span>**1.26 CONST**

CONST true =  $-1$  &

This creates a named constant which can then be used instead of a numeric literal, making for more easily readable and maintainable programs.

Note that such named constants take on the data type of the value on the right-hand-side of the "=" symbol.

### <span id="page-21-0"></span>**1.27 COS**

 $a = 25$ PRINT "The cosine of 200 is" COS(200) PRINT "The cosine of" a "is" COS(a) END The following is displayed: The cosine of 200 is 0.48718513 The cosine of 25 is 0.99120286

#### <span id="page-21-1"></span>**1.28 CSNG**

 $a<sup>2</sup> = 12$ PRINT "It still looks the same: ";CSNG(a%) This converts the short integer variable's contents (12) into single-precision floating point format internally, and displays the following:

It still looks the same: 12

### <span id="page-21-2"></span>**1.29 CSRLIN**

```
WINDOW 1,,(0,0)-(640,200)
     PRINT
     row = CSRLIN
     LOCATE 12,1
     PRINT "Hello World!"
     LOCATE row,1
     PRINT "Back again."
     WHILE INKEY$="":SLEEP:WEND
     WINDOW CLOSE 1
     END
     This program creates a new window, moves the print
     position down one line, stores the current print row
     changes the print position to row 12, column 1, displays
     a string, then finally moves the print position back to
     the location (row,1), displays another string and awaits
a keypress before closing the window.
```
### <span id="page-22-0"></span>**1.30 DATA**

```
dt$ = DATE$
      a = DAYFOR t = 1 to 7
              READ n,d$
              IF n = a then day$ = d$NEXT t
      PRINT "Today is ";day$;" (";dt$;")"
      END
      DATA 0, Sunday, 1, Monday, 2, Tuesday, 3, Wednesday, 4, Thursday
      DATA 5, Friday, 6, Saturday
```
The weekday and date are displayed by this code.

### <span id="page-22-1"></span>**1.31 DATE\$**

```
PRINT "The date is " DATE$
END
This will display the date.
```
### <span id="page-22-2"></span>**1.32 DAY**

```
dt$ = DATE$
      a = DAYFOR t = 1 to 7
              READ n,d$
               IF n = a then day$ = d$
      NEXT t
      PRINT "Today is ";day$;" (";dt$;")"
      END
      DATA 0, Sunday, 1, Monday, 2, Tuesday, 3, Wednesday, 4, Thursday
      DATA 5, Friday, 6, Saturday
```
The weekday and date are displayed by this code.

### <span id="page-22-3"></span>**1.33 DECLARE**

DECLARE FUNCTION Delay(ticks&) LIBRARY DECLARE STRUCT DateStamp ds DECLARE SUB mySub(n) DECLARE FUNCTION Forbid() EXTERNAL

These lines declare a shared library function, create

a static structure variable, declare a forward reference to a subprogram and declare an external function.

### <span id="page-23-0"></span>**1.34 DEFxxx**

DEFLNG a-z

This directive tells the compiler to treat all variable/subprogram/function identifiers which start with a letter, as long integers until otherwise notified or unless overridden by an explicit variable declaration, a trailing qualifier character or another DEFxxx command.

#### <span id="page-23-1"></span>**1.35 DIM**

DIM myNumbers%(100) DIM LONGINT myOtherNumbers(50,10) DIM myNames\$(50) SIZE 40

These lines of code declare an array of 100 short integers, a 2D array (50 x 10 table) of long integers and an array of 50 strings, each 40 characters in length.

#### <span id="page-23-2"></span>**1.36 END**

PRINT "Hello World!" END

In this case, END simply appears to mark the end of an ACE program, but whenever this command is encountered, program execution ceases.

### <span id="page-23-3"></span>**1.37 ERR**

```
OPEN "I",#1,"myNonExistentFile"
PRINT ERR
END
Running this code displays:
 205
which is the AmigaDOS error code for "Object Not Found".
```
#### <span id="page-24-0"></span>**1.38 ERROR**

```
ON ERROR goto abort_program
ERROR ON
OPEN "I", #1, "myNonExistentFile"
WHILE NOT EOF(1)
 PRINT INPUT$(1,1);
WEND
CLOSE #1
PRINT
STOP
abort_program:
 PRINT "*** Quitting with error code"; ERR
END
Assuming that the file "myNonExistentFile" doesn't
exist, this program will trap an error after the OPEN
command causing the program to exit with a message
indicating the error code. If the file did exist,
it would be displayed a character at a time.
```
### <span id="page-24-1"></span>**1.39 EQV**

```
CONST true = -1\alpha, false = 0\alphaPRINT true EQV true
PRINT true EQV false
PRINT false EQV true
PRINT false EQV false
END
The output of this program is:
-1
 \Omega0
-1
```
### <span id="page-24-2"></span>**1.40 EXIT FOR**

```
FOR i=1 to 1000
 PRINT i, i^2
  IF MOUSE(0) THEN EXIT FOR
NEXT
END
This program prints values from 1 to 1000 and their
squares. If the left mouse button is pressed, the
FOR loop will be exited.
```
#### <span id="page-25-0"></span>**1.41 EXIT SUB**

```
SUB choice(n)
  IF n<10 then choice=1:EXIT SUB
  IF n<20 then choice=2:EXIT SUB
  choice=3
END SUB
```
This subprogram tests for values of n of less than 10 or less than 20 and sets choice to 1 or 2 accordingly, then immediately exits from the subprogram, passing control back to the caller. If n is not less than 10 or 20, choice is set to 30 before the subprogram ends.

#### <span id="page-25-1"></span>**1.42 EXP**

```
a = 2PRINT EXP(a)
PRINT EXP(25)
END
The following will be displayed on the screen:
7.3890571
7.2004902E+10
```
### <span id="page-25-2"></span>**1.43 EXTERNAL**

EXTERNAL FUNCTION Delay Delay(50&) END

or

```
DECLARE FUNCTION Delay(ticks&) EXTERNAL
Delay(50&)
END
```
This code delays execution by 1 second (50 ticks) by calling the dos.library function Delay(). This has the same effect as declaring it as a shared library function except that the ami.lib C-style function is called and ACEbmaps:dos.bmap is not required.

The following code declares an external reference to a variable in ami.lib:

EXTERNAL LONGINT RangeSeed

#### <span id="page-26-0"></span>**1.44 FILEBOX\$**

```
myFileName$ = FILEBOX$("Select a file")
END
This code displays a file requester (ASL or ARP) with
the title string "Select a file" and assigns the fully
qualified path of the selected file to the string variable
myFileName$.
```
### <span id="page-26-1"></span>**1.45 FILES**

```
FILES TO "ram:myFiles","df0:"
END
```
This creates a list of all files and directories on df0: and stores them in a file called "myFiles" in the RAM: disk.

#### <span id="page-26-2"></span>**1.46 FIX**

```
PRINT 12.25
PRINT FIX(12.25)
END
This displays:
12.25
12
```
### <span id="page-26-3"></span>**1.47 FONT**

```
OPTION w+
WINDOW 1,"Font",(0,0)-(200,100),31
FONT "opal",9
LOCATE 1,1
WHILE -1PRINT " Hello World!"
WEND
END
```
This program opens a window, sets the text font to 9-point opal and prints "Hello World!" until the close gadget is clicked at which time the window is closed and the program exits.

#### <span id="page-27-0"></span>**1.48 FOR..NEXT**

FOR  $t = 0$  to 20 STEP 2 PRINT t; NEXT t END This program will display the following on the screen: 0 2 4 6 8 10 12 14 16 18 20

#### <span id="page-27-1"></span>**1.49 FRE**

```
PRINT FRE(-1);
PRINT " Bytes of chip & fast memory are available."
END
```
### <span id="page-27-2"></span>**1.50 GADGET MOD**

```
WINDOW 1,"Slider",(0,0)-(100,145),10
GADGET 1,ON,50,(35,15)-(60,115),POTY
FOR n=1 to 50
 GADGET MOD 1, n
 SLEEP FOR .25
NEXT
GADGET 1,OFF
GADGET WAIT 0
GADGET CLOSE 1
WINDOW CLOSE 1
END
```
This program opens a window, renders a vertical slider gadget, moves the knob through all 50 levels, deactivates the slider, waits for any gadget to be pressed (window close gadget is the only one left) and cleans up before exiting.

### <span id="page-27-3"></span>**1.51 GOSUB..RETURN**

```
INPUT "Enter a number: ",a
INPUT "Enter another number: ",b
GOSUB Multiply
PRINT c
STOP
Multiply:
       c = a * bRETURN
END
```
### <span id="page-28-0"></span>**1.52 GOTO**

```
ON BREAK GOTO quit
BREAK ON
DEFLNG a-z
x=0myLoop:
        PRINT x
        ++xGOTO myLoop
quit:
END
This is an infinite loop which will PRINT positive
integers starting from 0.
CTRL-C will break this loop however.
```
#### <span id="page-28-1"></span>**1.53 HANDLE**

```
CONST NULL=0&
DECLARE FUNCTION xRead LIBRARY
OPEN "I",#1,"myFile"
myHandle& = HANDLE(1)IF myHandle& <> NULL THEN
  buffer\& = ALLOC(LOF(1)+1,5) \prime..cleared public memory!
  IF buffer& <> NULL THEN CALL xRead(myHandle&,buffer&,LOF(1))
 PRINT CSTR(buffer&)
END IF
CLOSE #1
END
This program opens "myFile", obtains its AmigaDOS file handle,
```
allocates a buffer for the file's contents, reads the whole file into memory, then displays it as a string. If the file is a not a text file, the display will be fairly weird.

### <span id="page-28-2"></span>**1.54 HEADING**

SETHEADING 10 TURNRIGHT 20 PRINT HEADING END This code will display: 30 which indicates the current turtle heading.

#### <span id="page-29-0"></span>**1.55 HEX\$**

```
INPUT "Enter a number: ",a
PRINT "The Hex of"a"is " HEX$(a)
END
```
Displays the hexadecimal equivalent of the variable 'a'.

#### <span id="page-29-1"></span>**1.56 HOME**

HOME

This command moves the turtle back to the top left corner of the current window. If the turtle's pen is down, a line will be drawn from the current pen position to the home location.

#### <span id="page-29-2"></span>**1.57 IF**

```
INPUT "Enter a word: "a$
IF a$ = "Hello" THEN
       PRINT "Hello to you!"
ELSE
       PRINT "I don't understand."
END IF
END
```
Demonstrates selection using a block IF..THEN..ELSE statement.

### <span id="page-29-3"></span>**1.58 IMP**

```
DEFLNG a-z
CONST true=-1
CONST false=0
SUB show.imp$(p,q)
 pq=p IMP q
 CASE
   pq : show.imp$="T"
   NOT pq : show.imp$="F"
 END CASE
END SUB
CLS
PRINT "-------------------"
PRINT "p q | p -> q"
PRINT "--------------------"
PRINT "T | "; show.imp$(true, true)
```
PRINT "T F | ";show.imp\$(true,false)<br>PRINT "F T | ";show.imp\$(false,true) PRINT "F T | "; show.imp\$(false, true)<br>PRINT "F F | "; show.imp\$(false, false ";show.imp\$(false,false) PRINT "--------------------" END This program displays the following: ----------------- p q | p -> q ------------------ T T | T T F | F  $\begin{array}{ccccccccc}\n\textbf{F} & & \textbf{T} & & | & & \textbf{T}\n\end{array}$  $F$   $F$  | T

### <span id="page-30-0"></span>**1.59 INKEY\$**

WHILE UCASE\$(INKEY\$) <> "Q" SLEEP WEND

------------------

This code loops until the "Q" key is pressed. The SLEEP command puts the program to sleep between system events (such as Intuition timer events, key presses and so on).

#### <span id="page-30-1"></span>**1.60 INPUTBOX**

MyNumber& = INPUTBOX("OK for Default","Enter a Number","100",50,50) PRINT MyNumber& END

This program opens an input requester and returns a number which is then printed.

#### <span id="page-30-2"></span>**1.61 INPUTBOX\$**

MyWord\$ = INPUTBOX\$("OK for Default","Enter a Word","Hello",50,50) PRINT MyWord\$ END

This program opens an input requester and returns a string which is then printed.

### <span id="page-31-0"></span>**1.62 INPUT**

```
INPUT "What is your name";a$
PRINT "Hello "a$
END
```
### <span id="page-31-1"></span>**1.63 INSTR**

```
a$ = "The quick brown fox jumped over the lazy dog"
b = INSTR(a$, "z")
PRINT b
END
This will display 39 on the screen, since the letter 'z'
is the 39th character in the sentence.
```
#### <span id="page-31-2"></span>**1.64 INT**

```
a = 25.5PRINT a
PRINT INT(a)
END
The following is displayed on the screen:
25.5
25
```
#### <span id="page-31-3"></span>**1.65 LEFT\$**

```
a$ = "Hello"PRINT LEFT$(a$,2)
END
The following is displayed on the screen:
He
```
## <span id="page-31-4"></span>**1.66 LEN**

 $a$ \$ = "The quick brown fox jumped over the lazy dog" PRINT LEN(a\$) END This program will return a value of 44 since there are 44 characters in the line.

#### <span id="page-32-0"></span>**1.67 LET**

```
LET a = 10PRINT a
END
```
Assigns a value of 10 to the variable 'a' and then prints the contents of that variable.

### <span id="page-32-1"></span>**1.68 LINE**

```
LINE (100, 25) - (250, 75), 3, b
LINE (100, 25) - (250, 75), 1, b
LINE (50,50)-(200,100),3,bf
LINE (50, 50) - (200, 100), 1, b
LINE (100, 25) - (50, 50), 1,
LINE (250, 25) - (200, 50), 1,
LINE (250,75) - (200,100), 1,
END
```
This will produce a 3-D cube with a solid front, in the current output window.

#### <span id="page-32-2"></span>**1.69 LINE INPUT**

```
OPEN "I",#1,"a_text_file"
WHILE NOT EOF(1)
 LINE INPUT #1, x$
 PRINT x$
WEND
CLOSE #1
END
This program displays a text file, one line at a time.
```
### <span id="page-32-3"></span>**1.70 LOG**

```
FOR i=1 to 5
 PRINT LOG(i)
NEXT
END
This program displays the natural logarithms of
the numbers 1 to 5, ie:
 \Omega0.69314721
 1.0986123
 1.3862943
 1.6094378
```
### <span id="page-33-0"></span>**1.71 LONGINT**

LONGINT n

```
SUB LONGINT max(LONGINT n, LONGINT m)
  IF n > m THEN max=n else max=m
END SUB
PRINT max(1,2)
END
```
This declares a long integer variable called n as well as a subprogram with a long integer return type and two long integer parameters. The program displays:

2

#### <span id="page-33-1"></span>**1.72 MESSAGE CLOSE**

See the programs and ReadMe files in ACE:prgs/ACEports.

#### <span id="page-33-2"></span>**1.73 MESSAGE OPEN**

See the programs and ReadMe files in ACE:prgs/ACEports.

#### <span id="page-33-3"></span>**1.74 MESSAGE READ**

See the programs and ReadMe files in ACE:prgs/ACEports.

#### <span id="page-33-4"></span>**1.75 MESSAGE WAIT**

See the programs and ReadMe files in ACE:prgs/ACEports.

#### <span id="page-33-5"></span>**1.76 MESSAGE WRITE**

See the programs and ReadMe files in ACE:prgs/ACEports.

#### <span id="page-34-0"></span>**1.77 MID\$**

```
a$ = "The quick brown fox jumped over the lazy dog"
FOR t = 1 to LEN(a$)
       PRINT MID$(a$,t,1)
NEXT t
END
This will print out each letter in the sentence on a new
```
line.

#### <span id="page-34-1"></span>**1.78 MOD**

```
a = 22b = 7PRINT a/b
PRINT a MOD b
END
```
Displays the single-precision quotient and the integer remainder of the division of 22 by 7.

#### <span id="page-34-2"></span>**1.79 MOUSE**

```
WINDOW 1,,(0,0)-(640,200)
WHILE NOT MOUSE(0):SLEEP:WEND
PENUP: SETXY MOUSE(1), MOUSE(2)
WHILE MOUSE(0)
 LINE STEP (MOUSE(1), MOUSE(2))
WEND
WHILE INKEY$="":SLEEP:WEND
WINDOW CLOSE 1
END
```
This program opens a window, waits for the left mouse button to be pressed and while pressed draws a line from the last to the current X, Y mouse coordinates.

After this, the program awaits a keypress. When it receives one, the window is closed and the program ends.

#### <span id="page-34-3"></span>**1.80 MSGBOX**

```
f$ = FILEBOX$("Delete which file?")
okay = MSGBOX("Really Delete "+f$+"?","Ok","Cancel")
IF okay THEN KILL f$
END
This rather powerful three lines of code generates a file
```

```
requester, asks whether the selected file should be deleted
via a message requester and then deletes it if the user clicks
the "Ok" button.
```
#### <span id="page-35-0"></span>**1.81 NAME**

NAME "a\_file" AS "the\_file"

This command renames a file called "a\_file" to "the\_file".

### <span id="page-35-1"></span>**1.82 NOT**

```
truth = 1 > 3PRINT NOT truth
END
This code results in the following output:
-1
Because 1 is not greater than 3, truth holds the value
0 and NOT 0 = -1 (ie. true).
```
#### <span id="page-35-2"></span>**1.83 OCT\$**

```
a&=123456
PRINT OCT$(a&)
END
```
Displays the octal equivalent of the value of the variable a&.

### <span id="page-35-3"></span>**1.84 ON..GOTO/GOSUB**

```
INPUT "Enter 1, 2 or 3 ",choice
ON choice GOTO one, two, three
PRINT "Out of range!"
STOP
one:
 PRINT 1 : STOP
two:
 PRINT 2 : STOP
three:
 PRINT 3
END
```
This code asks for the entry of a value  $(1, 2 \text{ or } 3)$ and jumps to a label according the number entered or prints an error message.

### <span id="page-36-0"></span>**1.85 OPEN**

```
a$ = "Hello There!"b = 256c$ = "Good-bye."
OPEN "O",#1,"My_File"
PRINT #1,a$,b,c$
WRITE #1, a$, b, c$
CLOSE 1
END
The following will be written to My_File:
Hello There! 256 Good-bye.
"Hello There!",256,"Good-bye."
Notice the different formats for PRINT # and WRITE #.
```
### <span id="page-36-1"></span>**1.86 OPTION**

```
OPTION l+
a$ = "Hello There!"b = 256c$ = "Goodbye."
OPEN "O",#1,"My_File"
PRINT #1,a$,b,c$
OPTION l-
WRITE #1,a$,b,c$
CLOSE 1
END
This causes source code to be listed during
compilation between the two OPTION directives.
```
#### <span id="page-36-2"></span>**1.87 OR**

```
CONST true = -1\delta, false = 0\deltaPRINT true OR true
PRINT true OR false
PRINT false OR true
PRINT false OR false
END
The output of this program is:
-1
```
 $-1$ -1  $\Omega$ 

#### <span id="page-37-0"></span>**1.88 PAINT**

CIRCLE (320,100),30 PAINT (320,100)

This code paints a circle using the current foreground color.

#### <span id="page-37-1"></span>**1.89 PALETTE**

```
SCREEN 1,640,200,3,2
WINDOW 1,,(0,0)-(640,200),32,1
PALETTE 0, 0, 0, 0 '..black (bgnd)
PALETTE 1, 1, 1, 1 '.. white (fgnd)
PALETTE 2,1,0,0 '..red
PALETTE 3, 0, 1, 0 '.. green
PALETTE 4,0,0,1 '..blue
FOR i=1 TO 4
  COLOR i
 PRINT "Hello World"
NEXT
WHILE INKEY$="":SLEEP:WEND
WINDOW CLOSE 1
SCREEN CLOSE 1
END
```
This program opens a hi-resolution screen, then opens a window, redefines the first 5 colors in the palette for the screen, displays "Hello World" in 4 colors before awaiting a key press and closing the window and screen.

#### <span id="page-37-2"></span>**1.90 PENDOWN**

```
DEFINT a-z
SCREEN 1,640,200,3,2
WINDOW 1,,(0,0)-(640,200),32,1
RANDOMIZE TIMER
LOCATE 23,31
PRINT "Press 'Q' to quit.";
PENUP
SETXY 320,100
WHILE UCASE$(INKEY$)<>"Q"
    c = INT(RND(0)*3)+1COLOR c
    PENDOWN
```

```
FOR t = 0 TO 359 STEP 15
       SETHEADING t
        FOR r = 1 to 4
          FORWARD 30
           TURNRIGHT 90
        NEXT r
   NEXT t
WEND
WINDOW CLOSE 1
SCREEN CLOSE 1
END
This will display a design with changing colors on the screen.
```
#### <span id="page-38-0"></span>**1.91 POINT**

```
DEFINT a-z
CLS
IF ARGCOUNT<>1 THEN
 PRINT "usage: ";arg$(0);" string"
 STOP
END IF
PRINT ARG$(1)
FOR j=0 TO 7
  LOCATE 2+j,1FOR k=0 TO (LEN(ARG$(1)) *8) -1
   IF POINT(k+5, j+11) = 0 THEN
     PRINT " ";
    ELSE
     PRINT "@";
    END IF
  NEXT
  PRINT
NEXT
This program prints a string in large format
by reading each pixel of each letter.
```
#### <span id="page-38-1"></span>**1.92 POKEx**

```
SUB usage
        PRINT "usage: "; ARG$(0); " on | off"
        STOP
END SUB
IF ARGCOUNT<>1 THEN CALL usage
CMD$ = UCASE$(ARG$(1))
CONST reg = \&Hbfe001IF CMD$ = "ON" THEN
        POKE reg,peek(reg) AND 253
```

```
ELSE
        IF CMD$ = "OFF" THEN
                POKE reg,PEEK(reg) OR 2
        ELSE
                usage
        END IF
END IF
This code will turn the power LED on or off.
```
### <span id="page-39-0"></span>**1.93 POS**

```
WINDOW 1,,(0,0)-(640,200)
CLS
PRINT " ";
row = CSRLIN
column = POS
LOCATE 12,1
PRINT "Hello World!"
LOCATE row,column
PRINT "Back again."
WHILE INKEY$="":SLEEP:WEND
WINDOW CLOSE 1
END
```
This program clears the current window, prints some spaces, stores the current print position, changes the print position to row 12, column 1, displays a string, then finally moves the print position back to the location (row,column) and displays another string.

#### <span id="page-39-1"></span>**1.94 POTX**

PRINT POTX(2) END

Returns the raw resistance value of whatever is currently connected to the POTX line of the game port.

### <span id="page-39-2"></span>**1.95 POTY**

PRINT POTY(2) END

Returns the raw resistance value of whatever is currently connected to the POTY line of the game port.

#### <span id="page-40-0"></span>**1.96 PRINT**

PRINT "This is an example of the PRINT command." PRINT "This", "is", "with", "commas." PRINT "This"; "is"; "with"; "semicolons." PRINT PRINT "^^^ This is a null line ^^^" PRINT "This is the end." END

Shows typical usage of the PRINT statement.

### <span id="page-40-1"></span>**1.97 PRINTS**

Now redundant since version 2.0 of ACE but it is a faster way of printing to a user-defined screen or window. The usage is the same as for PRINT.

See

PRINT

#### <span id="page-40-2"></span>**1.98 PSET**

```
WINDOW 1,,(0,0)-(640,200)
FOR i=1 to 500
 PSET (RND*640,RND*200)
NEXT
WHILE INKEY$="":SLEEP:WEND
WINDOW CLOSE 1
END
This program plots 500 randomly positioned pixels
```
### <span id="page-40-3"></span>**1.99 REM**

```
REM This is a single-line comment
' So is this
     END
```
in the current output window.

#### <span id="page-40-4"></span>**1.100 REPEAT..UNTIL**

```
REPEAT
 SLEEP
UNTIL INKEY$=CHR$(27)
END
This code loops until the Escape key is pressed.
```
### <span id="page-41-0"></span>**1.101 RESTORE**

```
REPEAT
  RESTORE
  FOR i=1 to 3
   READ colr$
    PRINT colr$
  NEXT
UNTIL INKEY$=CHR$(27)
DATA red, green, blue
END
This repeatedly displays the 3 strings "red","green","blue"
by restoring the data pointer to the start of the DATA for
the program.
```
### <span id="page-41-1"></span>**1.102 RIGHT\$**

```
a$ = "Hello"PRINT RIGHT$(a$,2)
END
The following is displayed on the screen:
lo
```
### <span id="page-41-2"></span>**1.103 RND**

```
RANDOMIZE TIMER
      FOR t = 1 to 10
              dice1 = INT(RND*6) + 1dice2 = INT(RND*6)+1PRINT dice1, dice2
      NEXT t
      END
      This program simulates 2 dice.
      It first seeds ACE's random number generator with the
      number of seconds past midnight. Doing so ensures
```
each time a program is run.

that the random sequence generated by RND differs

### <span id="page-41-3"></span>**1.104 SADD**

 $a$ = "Hello"$ FOR  $t = 0$  to 5

```
PRINT CHR$(PEEK(SADD(a$)+t));
      NEXT t
      PRINT
      END
      Prints the word "Hello" by peeking the values stored
at successive addresses in a string.
```
### <span id="page-42-0"></span>**1.105 SAY**

```
SAY TRANSLATE$("Amiga computers love ACE!")
a$ = "AHMIY3GAH KUMPYUW3TERZ LAH4V EY4S."SAY a$
END
```
Demonstrates the SAY command using translated text and phonemes.

### <span id="page-42-1"></span>**1.106 SCREEN FORWARD**

```
LIBRARY "intuition.library"
DECLARE FUNCTION ActivateWindow(ADDRESS wdw) LIBRARY
SCREEN 1,640,200,2,2
WINDOW 1,"First",(0,10)-(640,100),6,1
MENU 1,0,1,"Project"
MENU 1,1,1,"Show Second","S"
MENU 1,2,1,"Make Rearmost","M"
MENU 1,3,1,"Quit","Q"
SCREEN 2,640,200,2,2
WINDOW 2,"Second",(0,110)-(640,200),6,2
MENU 1,0,1,"Project"
MENU 1,1,1,"Show First","S"
MENU 1,2,1,"Make Rearmost","M"
MENU 1,3,1,"Quit","Q"
{*
** Use either menu event trapping or menu waiting
** code (ie. comment one block out and use the other).
*}
'** Event trapping code begins
ON MENU GOSUB menu_handler
MENU ON
WHTI.E. -1SLEEP
WEND
```

```
'** Event trapping code ends
'** Event waiting code begins
' WHILE -1' MENU WAIT
' GOSUB menu_handler
'WEND
'** Event waiting code ends
END
menu_handler:
   the_menu = MENU(0)
   the_item = MENT(1)IF the menu = 1 THEN
    IF the item = 1 THEN
  IF WINDOW(1) = 1 THEN id = 2 ELSE id = 1SCREEN FORWARD id
  WINDOW OUTPUT id
  ActivateWindow(WINDOW(7))
        END IF
   IF the_item = 2 THEN
  id = WINDOW(1)SCREEN BACK id
  SLEEP FOR 1
  SCREEN FORWARD id
   END IF
        IF the_item = 3 THEN quit
    END IF
RETURN
quit:
 MENU CLEAR
   WINDOW CLOSE 1
   SCREEN CLOSE 1
 MENU CLEAR
    WINDOW CLOSE 2
    SCREEN CLOSE 2
STOP
This program opens two screens with one window each.
Each window has a Project menu with three items. The
first item allows whichever of the two screens is
rearmost to be brought to the front. The second item
is used to momentarily make the current screen rearmost.
The third item closes both screens and windows and ends
the program.
```
This program also demonstrates menu event trapping vs menu

waiting.

### <span id="page-44-0"></span>**1.107 SCROLL**

```
SCREEN 1,320,200,2,1
PALETTE 0, 0, 0, 0 (...black
PALETTE 2, 1, .2, .2 '..red
'..draw 4 rows of 8 boxes
FOR row=0 TO 3
  FOR column=0 TO 7
   LINE (column*30,row*20)-(column*30+20,row*20+12),2,BFNEXT
NEXT
inc=-1 : column=-1
FOR row=0 TO 11
  column = column-SGN(column)
  inc = -SGN(inc)'..move boxes vertically
  SCROLL (column, row*10) - (column+230, row*10+82), 0, 10
  FOR column=0-80*(inc=-1) TO 80+80*(inc=-1) STEP inc
    '..move them horizontally
    SCROLL (column,row*10)-(column+230,row*10+82), inc, 0
  NEXT
  BEEP
NEXT
WHILE INKEY$="":WEND
SCREEN CLOSE 1
```
#### <span id="page-44-1"></span>**1.108 SGN**

```
IF ARGCOUNT<>1 THEN STOP
n = \text{VAL}(ARG\(1))
PRINT SGN(n)
END
This code displays the sign of the first command
line argument, treated as a number.
```
#### <span id="page-44-2"></span>**1.109 SHARED**

SINGLE n SUB test SHARED n PRINT n END SUB

```
IF ARGCOUNT<>1 THEN STOP
n = VAL(ARG$(1))test
END
A single-precision floating point variable is declared
and then shared with the subprogram "test".
```
### <span id="page-45-0"></span>**1.110 SHL**

```
a = 128PRINT SHL (a, 4)
END
```
This is the equivalent of multiplying 128 by 2 four times, or multiplying 128 by 16.

#### <span id="page-45-1"></span>**1.111 SHR**

```
a = 128PRINT SHR (a, 4)
END
```
This is the equivalent of dividing 128 by 2 four times, or dividing 128 by 16.

### <span id="page-45-2"></span>**1.112 SHORTINT**

SHORTINT n

```
SUB SHORTINT max(SHORTINT n, SHORTINT m)
  IF n > m THEN max=n else max=m
END SUB
PRINT max(1,2)
END
This declares a short integer variable called n
as well as a subprogram with a short integer return
type and two short integer parameters. The program
displays:
```
2

#### <span id="page-45-3"></span>**1.113 SINGLE**

```
SINGLE n
SUB SINGLE max(SINGLE n, SINGLE m)
  IF n > m THEN max=n else max=m
END SUB
PRINT max(1,2)
END
This declares a single-precision variable called n
as well as a subprogram with a single-precision return
type and two single-precision parameters. The program
displays:
 2
```
#### <span id="page-46-0"></span>**1.114 SIZEOF**

```
n<sup>8</sup>=5STRUCT theStruct
 LONGINT a
  STRING b SIZE 100
END STRUCT
DECLARE STRUCT theStruct myStruct
PRINT SIZEOF(LONGINT)
PRINT SIZEOF(n%)
PRINT SIZEOF(myStruct)
END
This code produces the following output:
 4
 2
 104
```
### <span id="page-46-1"></span>**1.115 SIN**

```
FOR i=1 to 5
 PRINT SIN(i)
NEXT
END
This program displays the sines of the numbers 1 to 5,
ie:
 0.84147111
 0.9092975
0.14112005
-0.75680259
-0.95892433
```
### <span id="page-47-0"></span>**1.116 SLEEP FOR**

PRINT "Goodnight, I am going to sleep now." SLEEP FOR 10 PRINT "Hello, I'm awake now!" END

This program displays a message, sleeps for 10 seconds, then displays another message.

### <span id="page-47-1"></span>**1.117 SPACE\$**

```
PRINT "Hello World"
PRINT "Hello ";
PRINT SPACE$(10);
PRINT "World"
END
The following is displayed:
Hello World
Hello World
```
### <span id="page-47-2"></span>**1.118 SPC**

```
FOR t = 1 TO 10
        PRINT SPC(t) "\Upsilon"
NEXT t
END
```
Draws a diagonal line using the backslash character.

### <span id="page-47-3"></span>**1.119 SQR**

```
FOR i=1 to 5
  PRINT SQR(i)
NEXT
END
This program displays the square roots of the numbers
1 to 5, ie:
 1
 1.4142135
 1.7320507
 2
 2.236068
```
### <span id="page-48-0"></span>**1.120 STICK**

```
WHILE INKEY$=""
   IF STICK(2) OR STICK(3)<>0 THEN
        PRINT "x direction is" STICK(2)
        PRINT "y direction is" STICK(3)
   END IF
   IF STRIG(3) =-1 THEN PRINT "FIRE!!!"
WEND
END
```
#### <span id="page-48-1"></span>**1.121 STR\$**

PRINT STR\$(65) END Prints the number 65 as a string.

### <span id="page-48-2"></span>**1.122 STRING**

```
STRING myStringVar
STRING myShortStringVar SIZE 10
```
These two lines of code create a 1K string variable and a 10 byte string variable.

#### <span id="page-48-3"></span>**1.123 STRING\$**

```
PRINT STRING$(5,"A")
PRINT STRING$(5,65)
END
Prints the following:
AAAAA
AAAAA
```
### <span id="page-48-4"></span>**1.124 STRUCT**

STRUCT date\_stamp LONGINT ds\_Days LONGINT ds\_Minutes LONGINT ds\_Ticks END STRUCT

DECLARE STRUCT date\_stamp stamp DECLARE FUNCTION DateStamp LIBRARY DateStamp(stamp) PRINT stamp->ds\_Days PRINT stamp->ds\_Minutes PRINT stamp->ds\_Ticks END This code defines a datestamp structure, declares a variable of the new data type, calls the dos.library DateStamp() function filling the structure's fields, which are then all displayed.

### <span id="page-49-0"></span>**1.125 STYLE**

```
PRINT "Hello ";
STYLE 6
PRINT "World!"
STYLE 0
END
```
This code will print "Hello World!" with "World!" bold and italicised. The text style will then be reset to plain.

#### <span id="page-49-1"></span>**1.126 SWAP**

```
a$="1"
b$="2"
FOR t = 1 to 5
      SWAP a$,b$
      PRINT a$,b$
NEXT t
END
The following is displayed:
1 2
2 1
1 2
2 1
1 2
```
### <span id="page-49-2"></span>**1.127 SYSTEM**

SYSTEM "list > ram:myfiles" PRINT SYSTEM SYSTEM 5 END

This code invokes the AmigaDOS "list" command, redirecting the output to a file in the RAM: disk, displays the version number of the operating system (eg. 37, 39) and sets the return value for the program to 5 (WARN).

#### <span id="page-50-0"></span>**1.128 TAB**

PRINT "Hello World!" PRINT TAB(10) "Hello World!" END The output is: Hello World! Hello World!

### <span id="page-50-1"></span>**1.129 TAN**

```
FOR i=1 to 5
 PRINT TAN(i)
NEXT
END
This program displays the tangents of the numbers 1 to 5,
ie:
1.5574079
-2.18504
-0.14254658
1.1578214
-3.3805146
```
### <span id="page-50-2"></span>**1.130 TIME\$**

PRINT "The time is " TIME\$ END This will display the system time in hours, minutes and seconds.

### <span id="page-50-3"></span>**1.131 VAL**

```
a$="12345"
PRINT VAL(a$)
END
This displays:
 12345
```
#### <span id="page-51-0"></span>**1.132 VARPTR**

```
a$ = "Hello"FOR t = 0 to 5
        PRINT CHR$(PEEK(VARPTR(a$)+t));
NEXT t
PRINT
END
```
Prints the word "Hello" by peeking the values stored at successive addresses in a string.

### <span id="page-51-1"></span>**1.133 WINDOW ON**

```
CONST havingfun = -1 &
WINDOW 1, (0,0)-(640,200), 8
ON WINDOW GOTO quit
WINDOW ON
WHILE havingfun
 FOR i=1 TO 640
   COLOR RND*3+1
   PRINT PTAB(i); "Hello World!"
  NEXT
  CLS
WEND
quit:
WINDOW CLOSE 1
END
```
This program opens a window and displays multi-coloured "Hello World" strings until the window close gadget is clicked.

### <span id="page-51-2"></span>**1.134 WINDOW OUTPUT**

WINDOW 1,"Window A",(0,0)-(100,50) WINDOW 2,"Window B",(500,100)-(620,200) WINDOW OUTPUT 1 PRINT "I am now the current output window." WHILE INKEY\$="":SLEEP:WEND WINDOW CLOSE 1 WINDOW CLOSE 2 END

This program opens two windows, changes the current output window to be the first, prints a message in that window and awaits a keypress before closing the windows and ending.

### <span id="page-52-0"></span>**1.135 XCOR**

```
SCREEN 1,640,200,3,2
WINDOW 1,,(0,0)-(640,200),32,1
RANDOMIZE TIMER
PENUP
SETXY 320,100
WHILE INKEY$=""
 c = INT(RND(0)*3)+1COLOR c
  PENDOWN
  FOR t = 1 to 4
   FORWARD 10
   TURNRIGHT 90
  NEXT t
  PENUP
  a=XCOR : b=YCOR
  LOCATE 1,1
  COLOR 1
 PRINT "My position is: "a,b
 x = INT(RND(0)*630)+1y = INT(RND(0)*190)+1SETXY x,y
  SLEEP FOR .4
WEND
WINDOW CLOSE 1
SCREEN CLOSE 1
END
```
## <span id="page-52-1"></span>**1.136 XOR**

```
CONST true = -1\delta, false = 0\deltaPRINT true XOR true
PRINT true XOR false
PRINT false XOR true
PRINT false XOR false
END
The output of this program is:
 0
-1
-1
 0
```